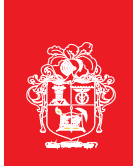

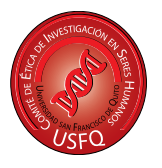

## **Instructivo de uso de Formulario de Estratificación de Riesgo de Investigaciones**

- **1.** Descargue el formulario de estratificación de riesgos.
- **2.** Complete el formulario, coloque la fecha y firmas de responsabilidad. En base a sus respuestas podrá determinar el riesgo que implica su investigación. Tome en consideración que, si usted contesta "*Si*" en dos categorías distintas, se asignará la categoría de mayor riesgo.

**Ejemplo:** 

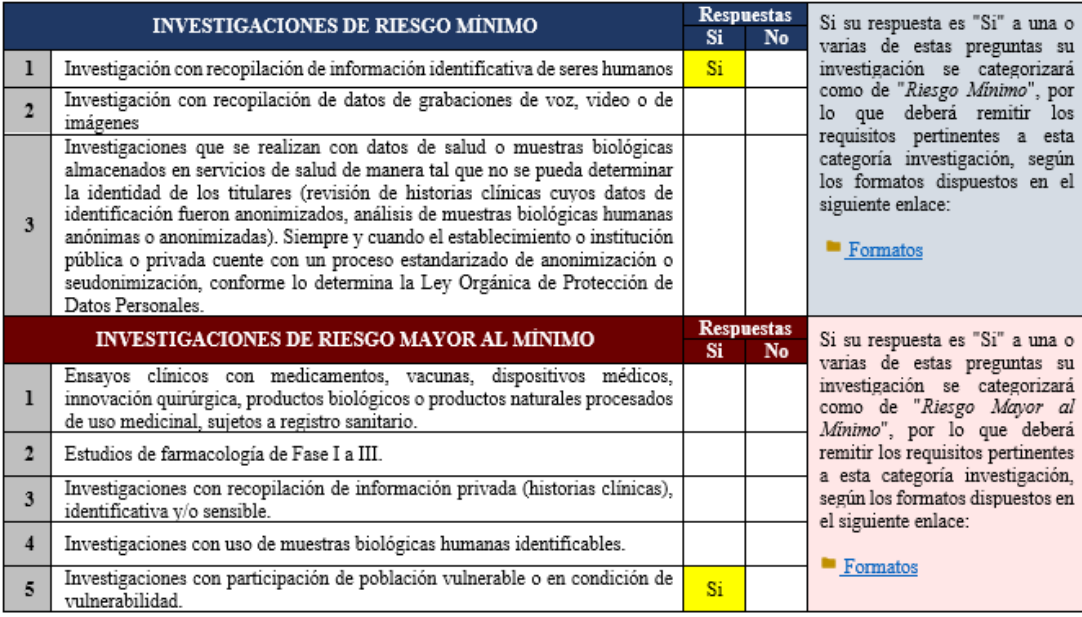

En este ejemplo el investigador señala que su investigación contempla el uso de información identificativa de seres humanos (subcategoría de Investigaciones de Riesgo Mínimo), y al mismo tiempo que participará población vulnerable o en condición de vulnerabilidad (subcategoría de Investigaciones de Riesgo Mayor al Mínimo). En este caso se asignará la categoría de mayor riesgo a la investigación, por lo que el investigador deberá presentar los requisitos pertinentes a "*Investigaciones de Riesgo Mayor al Mínimo*".

- **3.** Ingrese al enlace disponible a la derecha de cada categoría y descargue el documento "*Requisitos*" en el que se informa de los requisitos a presentar para solicitar la evaluación de su investigación.
- **4.** Acceda a la carpeta "*1. Formatos*" y descargue los formatos disponibles. Tome en consideración que, algunas investigaciones pueden requerir de la presentación de uno o varios consentimientos informados. Para acceder a los formatos ingrese a la carpeta "*Consentimientos informados*" y descargue los pertinentes a su investigación.
- 5. Complete los formatos y remita la documentación completa al correo [ceishusfq@usfq.edu.ec](mailto:ceishusfq@usfq.edu.ec)

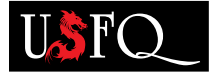